### **PUBLICIDAD**

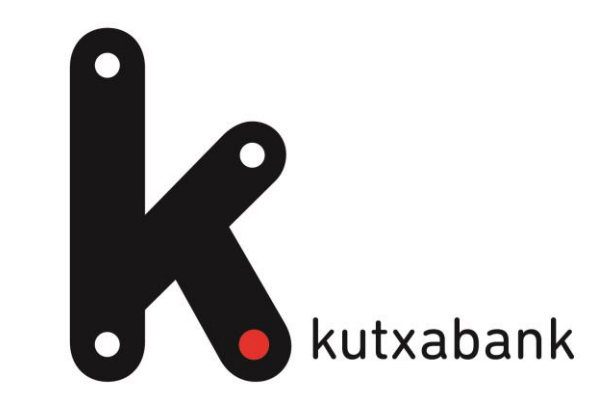

Versión Iniciación: Guía de navegación de la app

# **Descarga de app y cambio a la versión iniciación**

1. Descarga en los Stores oficiales la app de Kutxabank.

 $\bullet$ 

2. Accede al menú hamburguesa de la app > Ajustes > Tipo de versión > Selecciona Versión iniciación.

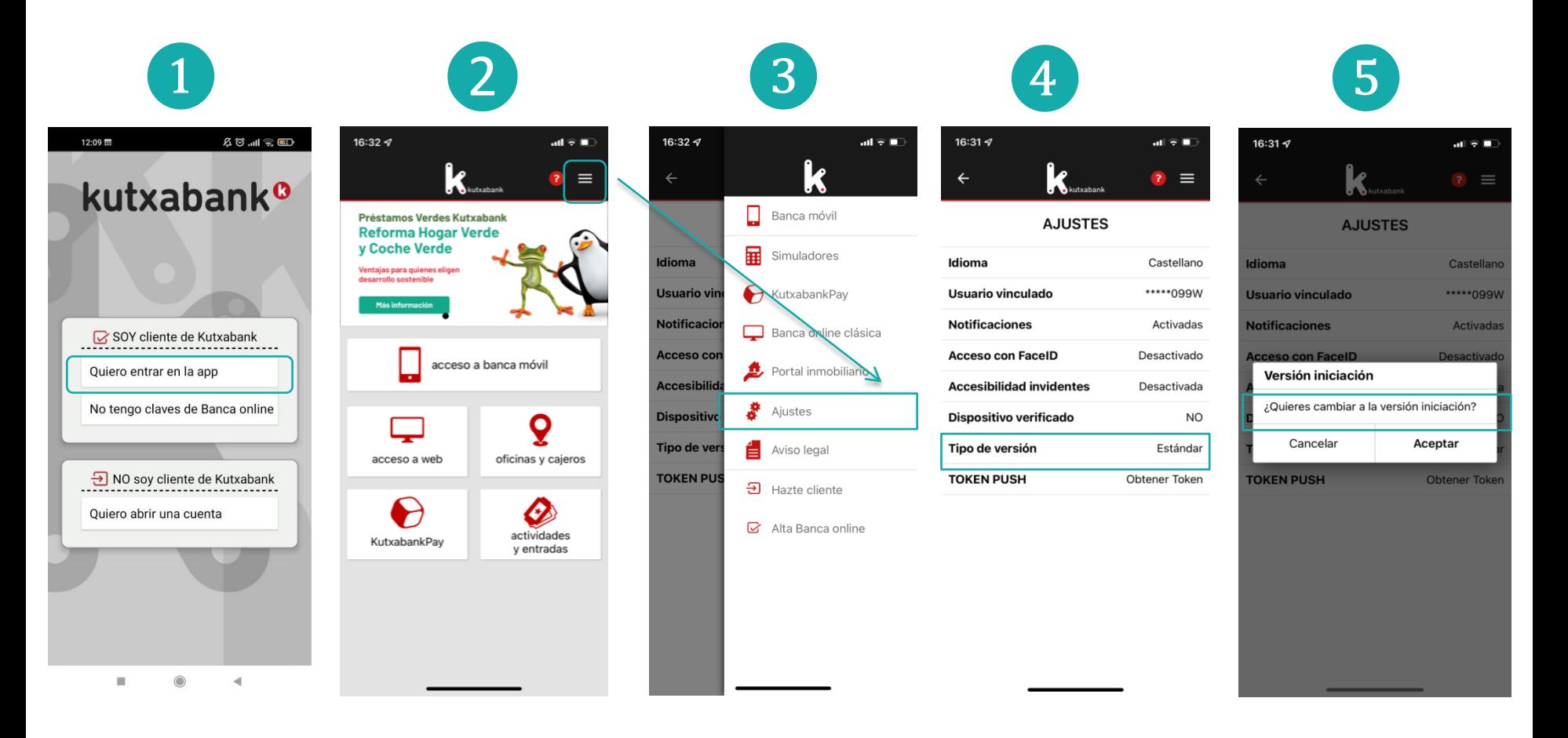

# **Menú simplificado y operaciones destacadas**

- Menú simplificado con las opciones más habituales: Cuentas, Tarjetas, Recibos y Correspondencia.
- Accesos directos a las operaciones más frecuentes de cada apartado. Por ejemplo, en Cuentas: Buscar movimientos, hacer transferencias…

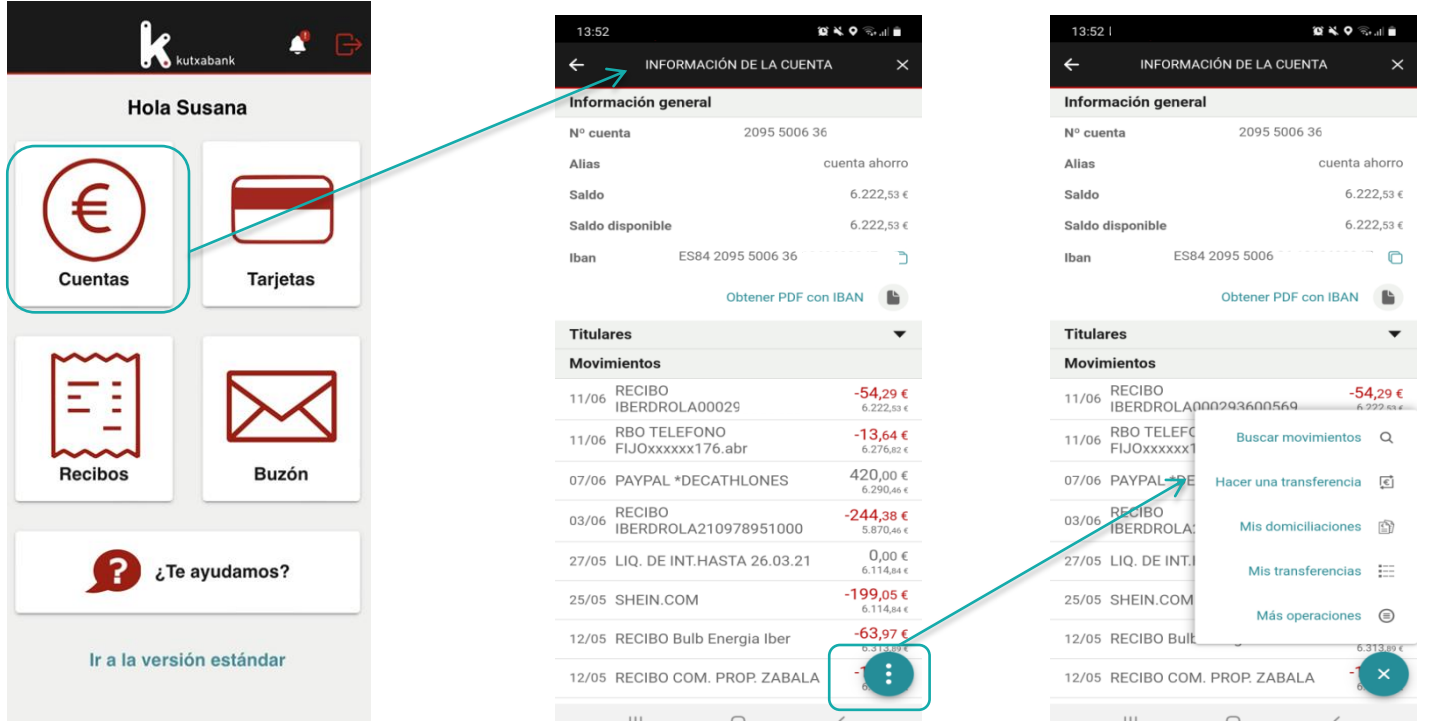

# **Ayuda en la app y cambio a la versión estándar**

- Ayuda para hablar con gestor/a, llamar al teléfono de atención o consultar videos y consejos de interés.
- En todo momento se puede volver a la versión estándar.

 $\bullet$ 

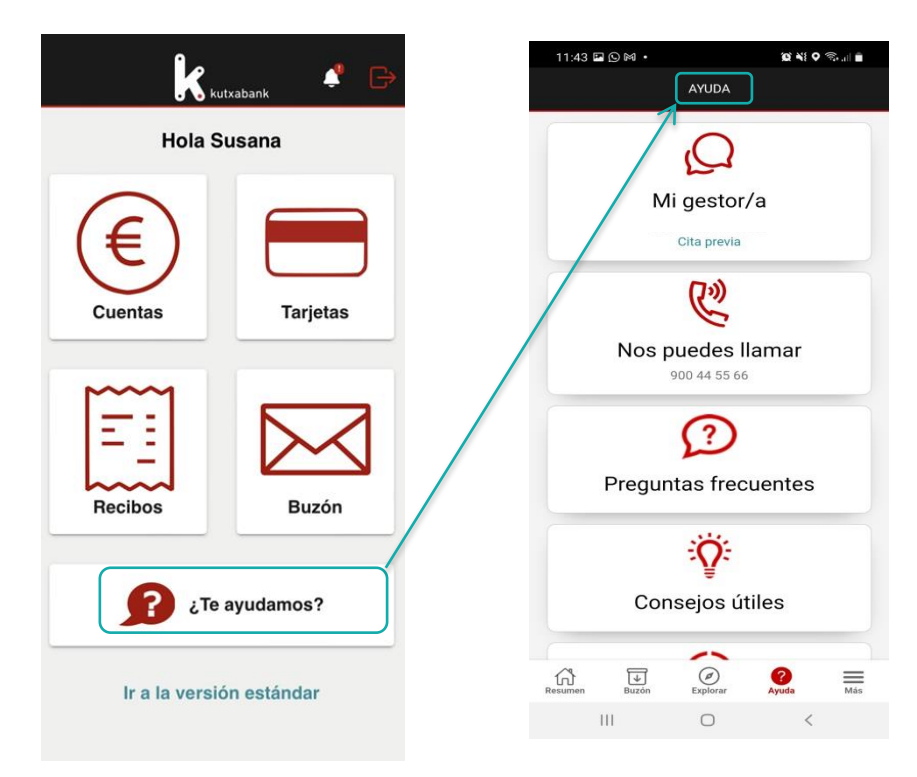

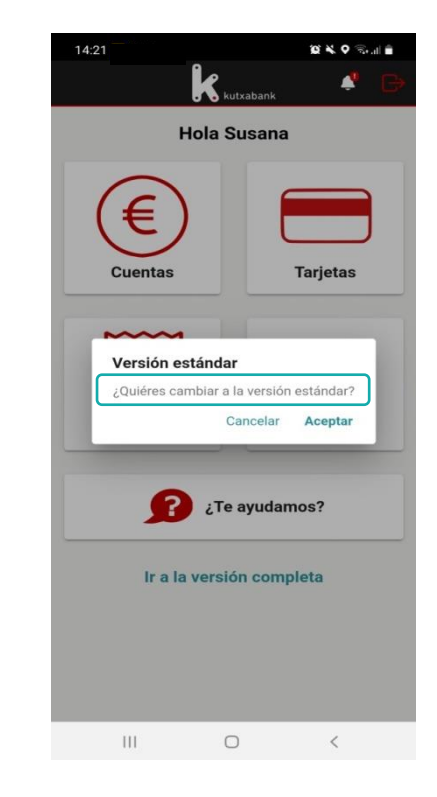

#### **Para mejorar la visibilidad:**

- Amplía la letra en los ajustes del móvil
- Coloca la pantalla en horizontal
- Disponible también para tablets <sup>3</sup>